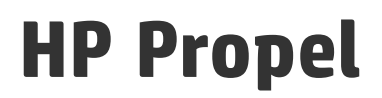

Software Version: 1.11 CentOS Operating System

# Content Management Help

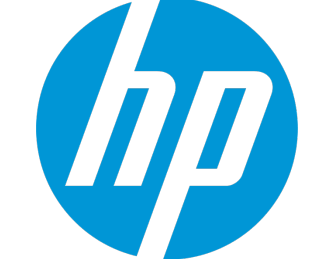

Document Release Date: April 2015 Software Release Date: April 2015

## Legal Notices

### **Warranty**

The only warranties for HP products and services are set forth in the express warranty statements accompanying such products and services. Nothing herein should be construed as constituting an additional warranty. HP shall not be liable for technical or editorial errors or omissions contained herein.

The information contained herein is subject to change without notice.

### Restricted Rights Legend

Confidential computer software. Valid license from HP required for possession, use or copying. Consistent with FAR 12.211 and 12.212, Commercial Computer Software, Computer Software Documentation, and Technical Data for Commercial Items are licensed to the U.S. Government under vendor's standard commercial license.

## Copyright Notice

© Copyright 2015 Hewlett-Packard Development Company, L.P.

### Trademark Notices

Adobe® is a trademark of Adobe Systems Incorporated. Microsoft® and Windows® are U.S. registered trademarks of Microsoft Corporation. UNIX® is a registered trademark of The Open Group.

## Documentation Updates

The title page of this document contains the following identifying information:

- Software Version number, which indicates the software version.
- Document Release Date, which changes each time the document is updated.
- Software Release Date, which indicates the release date of this version of the software.

To check for recent updates or to verify that you are using the most recent edition of a document, go to: **http://h20230.www2.hp.com/selfsolve/manuals**

This site requires that you register for an HP Passport and sign in. To register for an HP Passport ID, go to: **http://h20229.www2.hp.com/passport-registration.html**

Or click the **New users - please register** link on the HP Passport login page.

You will also receive updated or new editions if you subscribe to the appropriate product support service. Contact your HP sales representative for details.

## **Support**

Visit the HP Software Support Online web site at: **http://www.hp.com/go/hpsoftwaresupport**

This web site provides contact information and details about the products, services, and support that HP Software offers.

HP Software online support provides customer self-solve capabilities. It provides a fast and efficient way to access interactive technical support tools needed to manage your business. As a valued support customer, you can benefit by using the support web site to:

- **.** Search for knowledge documents of interest
- Submit and track support cases and enhancement requests
- Download software patches
- Manage support contracts
- Look up HP support contacts
- Review information about available services Enter into discussions with other software customers
- Research and register for software training
- 

Most of the support areas require that you register as an HP Passport user and sign in. Many also require a support contract. To register for an HP Passport ID, go to:

**http://h20229.www2.hp.com/passport-registration.html**

To find more information about access levels, go to:

#### **http://h20230.www2.hp.com/new\_access\_levels.jsp**

**HP Software Solutions Now** accesses the HPSW Solution and Integration Portal Web site. This site enables you to explore HP Product Solutions to meet your business needs, includes a full list of Integrations between HP Products, as well as a listing of ITIL Processes. The URL for this Web site is **http://h20230.www2.hp.com/sc/solutions/index.jsp**

## About this PDF Version of Online Help

This document is a PDF version of the online help. This PDF file is provided so you can easily print multiple topics from the help information or read the online help in PDF format. Because this content was originally created to be viewed as online help in a web browser, some topics may not be formatted properly. Some interactive topics may not be present in this PDF version. Those topics can be successfully printed from within the online help.

# **Contents**

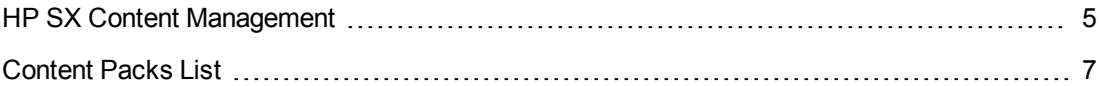

# <span id="page-4-0"></span>HP SX Content Management

## **Concepts**

Content packs are extension points to HP Service Exchange (HP SX). In collaboration with adapters, content packs enable HP SX to communicate with end-point systems such as HP Service Manager (HP SM) or HP Cloud Service Automation (HP CSA). A content pack is a ZIP or JAR file that can contain operation definitions, FreeMarker templates, HP Operation Orchestration (HP OO) flows, and/or other configuration files. Content packs contain the order message lifecycle modeled in HP OO flows in request-to-fulfill (R2F) use cases. Content packs can be installed or uninstalled on the running HP SX server. See the *HP Propel SX SDK Guide* for more information on Content Management.

The HP SX Content Management user interface allows you to view, download, upload and delete content packs in HP SX. Upload and delete operations include upload or removal of relevant HP OO JAR files (HP OO content packs), and the merging of HP SX customizations into the running HP SX server.

## Tasks

You can perform the following tasks from the HP Propel Content Management UI:

<sup>l</sup> **View content packs**

The list of content packs is displayed in the Content Management UI. See [Content](#page-6-0) Packs List for more information.

<sup>l</sup> **Download content pack**

Click **Download** from the drop-down list in the row of the content pack you want to download.

Depending on your browser settings you might need to specify where to save the file, or you might find it in your **Downloads** folder.

- <sup>l</sup> **Upload content pack**
	- <sup>n</sup> Click **Upload New Content Pack**.
	- Locate and select the .zip or .jar file to be uploaded.
	- <sup>n</sup> Click **Open**.

When the upload is complete, a confirmation appears near the top of the Content Management UI. The upload time for the content pack is updated.

**Note:** When uploading a content pack that was previously loaded, HP SX replaces the existing version. Content packs are identified by an ID attribute provided in their metadata file.

<sup>l</sup> **Delete content pack**

Click **Delete** from the drop-down list in the row of the content pack you want to delete.

A confirmation is displayed.

## Content Pack Structure

Though the structure of content packs differs, the following folders and files are typical:

- $\bullet$  oo folder containing the HP OO content pack(s) of custom HP OO flow(s)
- sx folder containing HP SX-specific configuration files
- template-folder containing Freemarker templates
- operations.json file containing HP SX operation definitions
- flows.json file containing the mapping of adapter and message type to OO flow
- metadata.json the content pack description file

Examples with different content pack structures:

- HP SM content packs contain an smfolder for the customization HP SM unload files.
- Ticketing content packs do not contain OO flows (HP OO content packs), so the oo folder and flows.json file are not present.

# <span id="page-6-0"></span>Content Packs List

The HP SX content packs list includes the following information. This information is user defined, and is extracted from the content pack's metadata.json file.

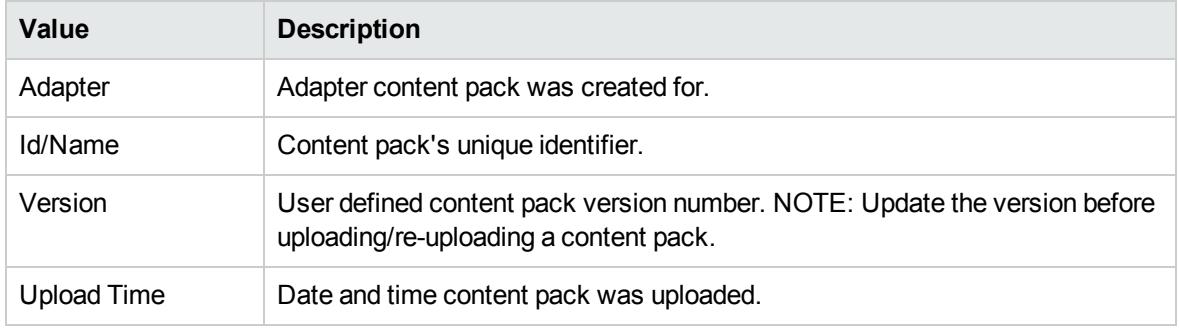

See the *HP Propel SX SDK Guide* for more information on Content Management and content packs.

Content Management Help

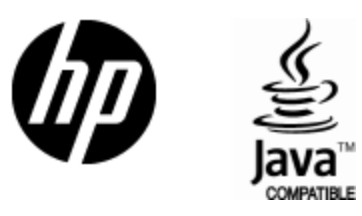

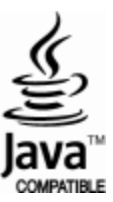